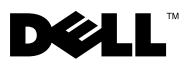

# Om advarsler

ADVARSEL: En ADVARSEL angir potensiell fare for skade på eiendom, personskade eller død.

# Dell™ Latitude<sup>™</sup> E4200 Teknisk informasjon om konfigurasjon og funksjoner

Forside

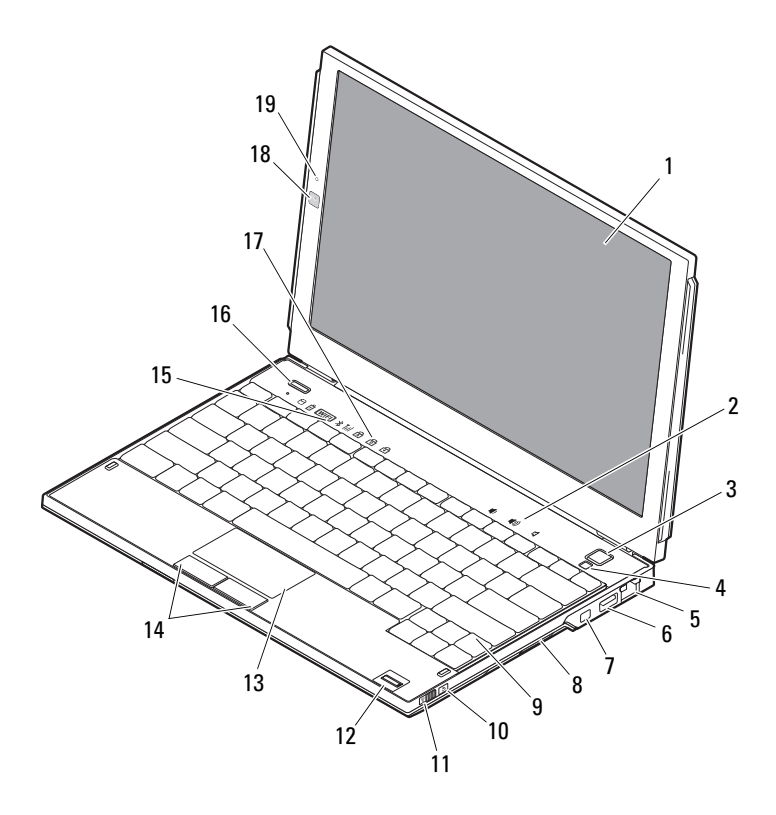

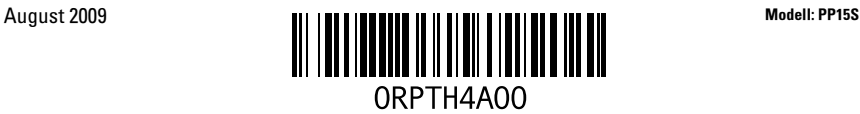

- 
- 
- nettverkskontakt 6 USB-kontakt
- IEEE 1394-kontakt 8 minnekortleser
- 
- 
- 
- 
- 
- mikrofon (tilleggsutstyr)

### Bakside

- skjerm 2 volumkontrollere
- strømknapp 4 sensor for omgivelseslys
	-
	-
- tastatur 10 nettverkssøkeren Wi-Fi Catcher™
- bryter for trådløs tilkobling 12 fingeravtrykksleser (tilleggsutstyr)
- styreplate 14 knapper på styreplate (2)
- enhetsstatuslamper 16 Dell Latitude ON™-knapp (tilleggsutstyr)
- tastaturstatuslamper 18 kamera (tilleggsutstyr)

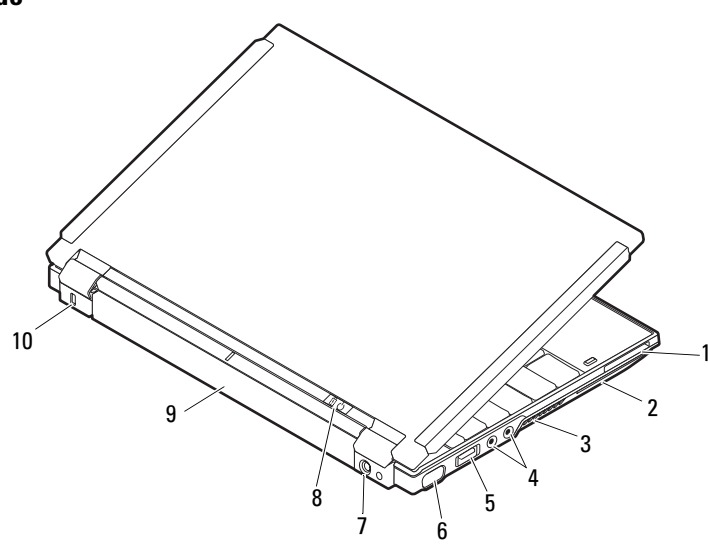

- ExpressCard-spor 2 smartkortspor
- 
- USB/eSATA-kontakt 6 videokontakt
- kontakt for strømadapter 8 strømlampe/batterilampe
- 
- 
- kjølespalter 4 lydkontakter (2)
	-
	-
- batteri 10 åpning for sikkerhetskabel

# **Hurtigoppsett**

ADVARSEL: Før du begynner med noen av prosedyrene i denne delen, må du lese sikkerhetsinformasjonen som fulgte med datamaskinen. Du finner mer informasjon om beste praksis på www.dell.com/regulatory\_compliance.

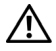

ADVARSEL: Strømadapteren fungerer med stikkontakter over hele verden. Strømstøpsler og grenuttak kan imidlertid variere fra land til land. Hvis du bruker en ledning som ikke er kompatibel, eller kobler ledningen feil til grenuttaket eller stikkontakten, kan det oppstå brann eller skader på utstyret.

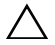

 $\sqrt{\ }$  FORHOLDSREGEL: Når du skal koble strømadapterkabelen fra datamaskinen, tar du tak i støpselet, og ikke i selve kabelen, og trekker bestemt, men forsiktig, for å unngå å skade kabelen. Når du vikler opp strømadapterkabelen, må du passe på at du følger vinkelen til støpselet på strømadapteren, for å unngå å skade kabelen.

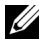

MERK: Noen enheter følger kanskje ikke med hvis du ikke bestilte dem.

- 1 Koble strømadapteren til kontakten for strømadapteren på datamaskinen og til stikkontakten.
	-
- 3 Koble til USB-enheter, for eksempel mus eller tastatur (tilleggsutstyr).

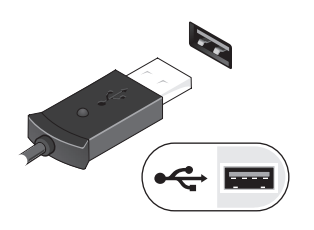

2 Koble til nettverkskabelen (tilleggsutstyr).

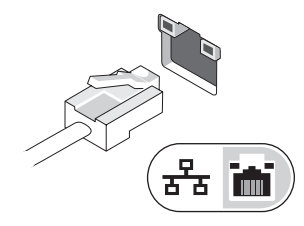

4 Koble til IEEE1394-enheter, for eksempel DVD-spiller (tilleggsutstyr).

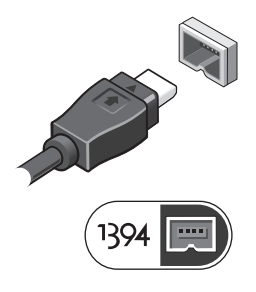

5 Åpne datamaskinskjermen og trykk på strømknappen for å slå på datamaskinen.

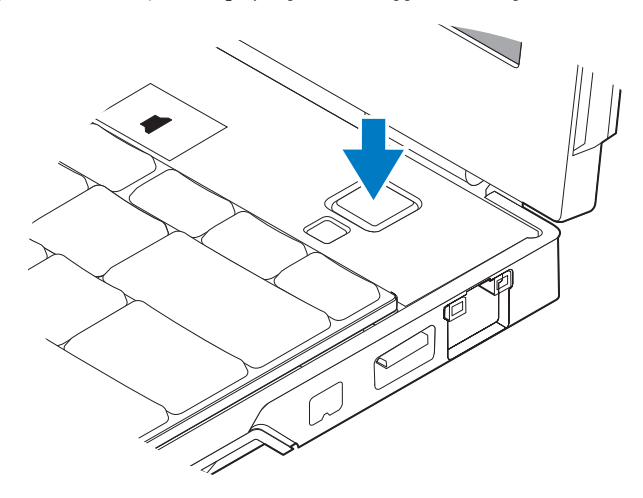

 $\mathbb Z$  MERK: Det anbefales at du slår datamaskinen på og av minst én gang før du installerer eventuelle kort eller kobler datamaskinen til en dokkenhet eller en annen ekstern enhet, for eksempel en skriver.

## Spesifikasjoner

**MERK:** Tilbudene kan variere i ulike regioner. Følgende spesifikasjoner er bare dem som loven krever at skal følge med datamaskinen. Hvis du vil ha mer informasjon om konfigurasjonen av datamaskinen, klikker du Start→ Hjelp og støtte, og velger alternativet for å vise informasjon om datamaskinen.

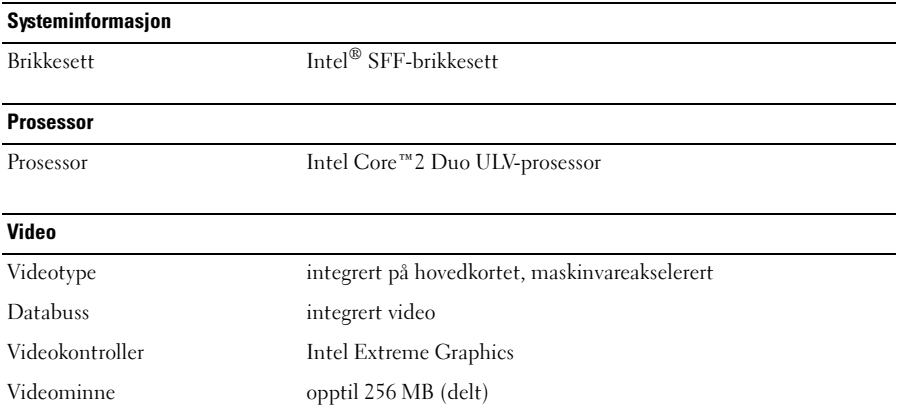

#### **Minne**

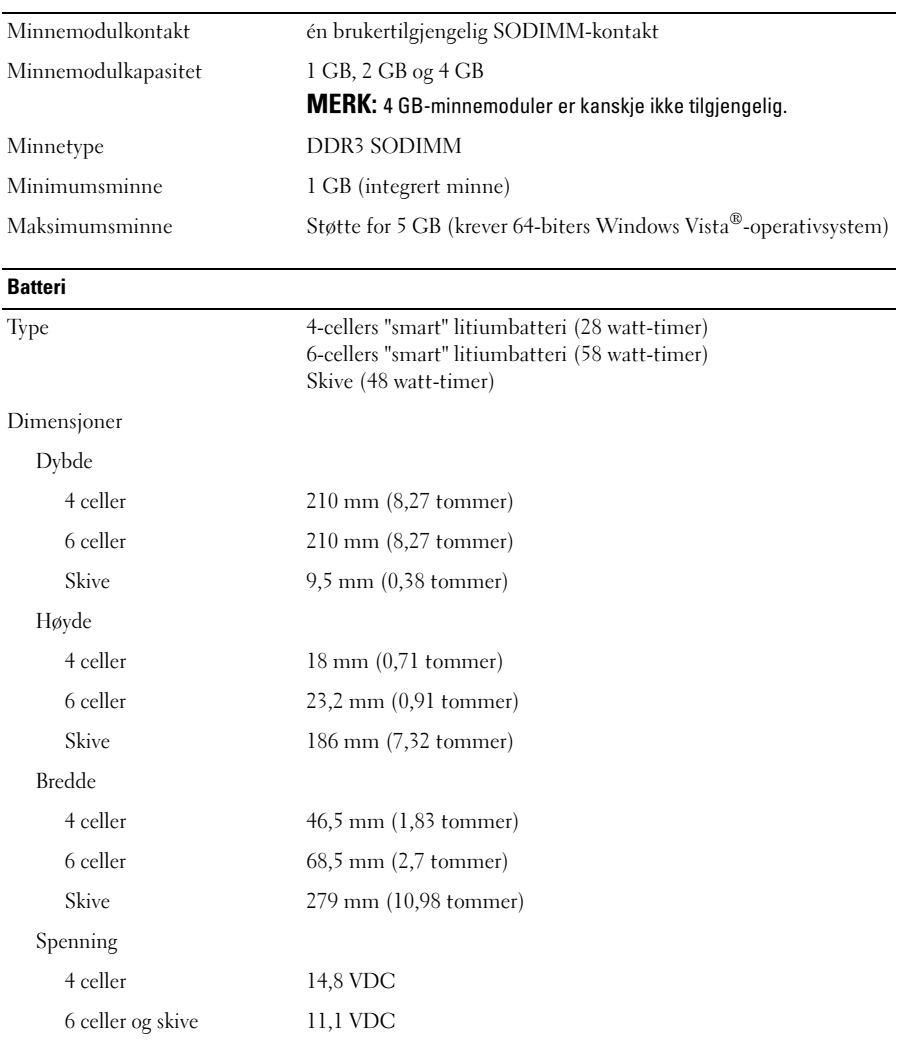

#### Batteri (forts)

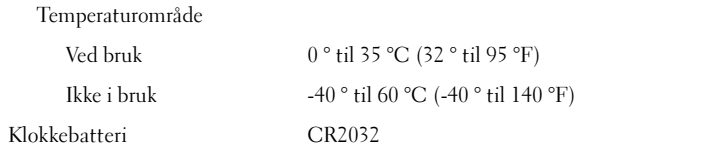

#### Nettstrømadapter

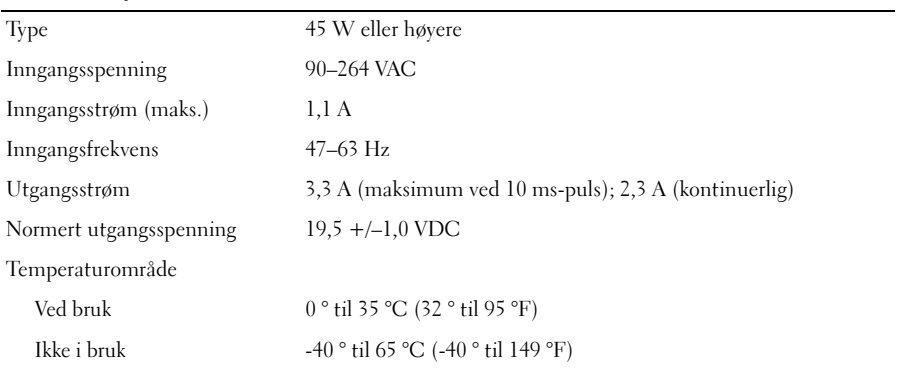

#### Fysiske dimensjoner

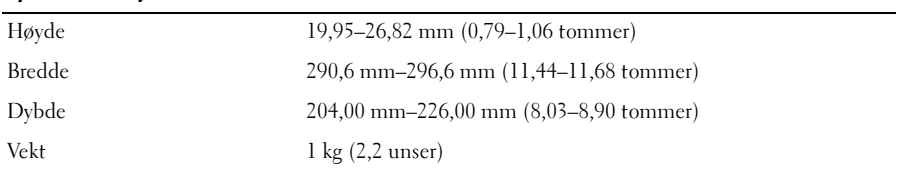

### Miljø

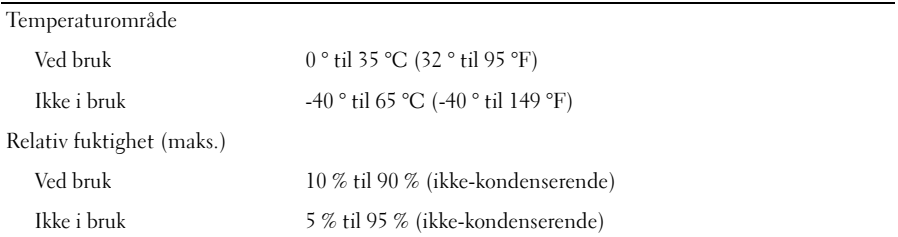

## Finne mer informasjon og ressurser

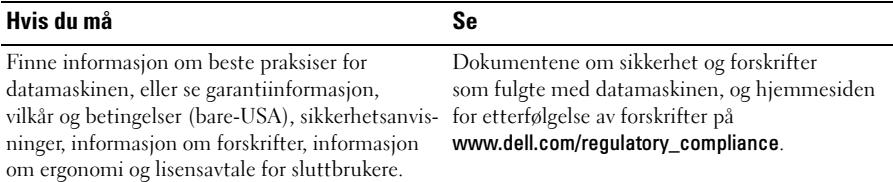

\_\_\_\_\_\_\_\_\_\_\_\_\_\_\_\_\_\_ Informasjonen i dette dokumentet kan endres uten varsel. © 2009 Dell Inc. Med enerett. Trykt i Irland.

Reproduksjon av dette materialet i enhver form er strengt forbudt uten skriftlig tillatelse fra Dell Inc.

Varemerker som brukes i denne teksten: Dell, DELL- logoen, Latitude, Latitude ON og Wi-Fi Catcher er varemerker for Dell Inc.; Intel er et registrert varemerke og Core er et varemerke for Intel Corporation i USA og andre land. Microsoft og Windows Vista er enten varemerker eller registrerte varemerker for Microsoft Corporation i USA og/eller andre land.

Andre varemerker og varenavn kan brukes i dette dokumentet som en henvisning til institusjonene som innehar rettighetene til merkene og navnene, eller til produktene. Dell Inc. fraskriver seg eierinteresse for varemerker og navn som ikke er dets egne.